2024/04/27 07:22 1/1 Office

## Office

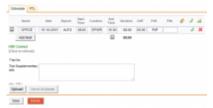

New Office duty screen

In this section you can add an Office duty.

The process is very similar to adding a flight and it simply requires filling in fields. The whole process as well as all the messages and warnings are explained here.

As it is shown in the screenshot, only the crew with ratings **PSN** can be added to Office duty. Unlike in Positioning duty as well as Flight duty, Office duty has only one space for Airport code.

FTL calculations depend on individual
Operator OM-7 regulations.

From:

https://wiki.leonsoftware.com/ - Leonsoftware Wiki

Permanent link:

https://wiki.leonsoftware.com/leon/office?rev=1465469222

Last update: 2016/08/30 13:06

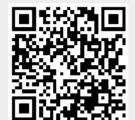